## **ATELIER DECOUVERTE « MES PREMIERS PAS SUR FACEBOOK »**

### A quoi sert Facebook ?

Facebook est un réseau social. Il vous permet de rester en contact avec vos amis virtuels ou réels. Facebook est souvent utilisé par les personnes publiques en complément ou remplacement d'un site internet ou d'un blog.

« On peut rechercher des amis et en accepter certains (le niveau d'ouverture est réglable) ; on peut aussi partager avec eux des photos, des liens, des vidéos que chacun pourra commenter. C'est un excellent moyen de rester en contact avec ses proches et sa famille. » (source : « tout pour maîtriser votre PC et Internet » paru aux éditions Que Choisir en 2011)

Il est important de différencier un profil, une page (ou fan page) et un groupe. Exemple :

- **Un profil** : Noémie Durand-Dubois …
- ₩. **Une page** : Conseil Général des Bouches du Rhône, Les restos du cœur, Jean-Jacques Goldman…
- ₩. **Un groupe** : Le coin des affaires à Marseille, cuisine provençale méditerranéenne ….

Lors de cet atelier, nous nous arrêterons principalement sur le profil que chacun d'entre vous allez créer

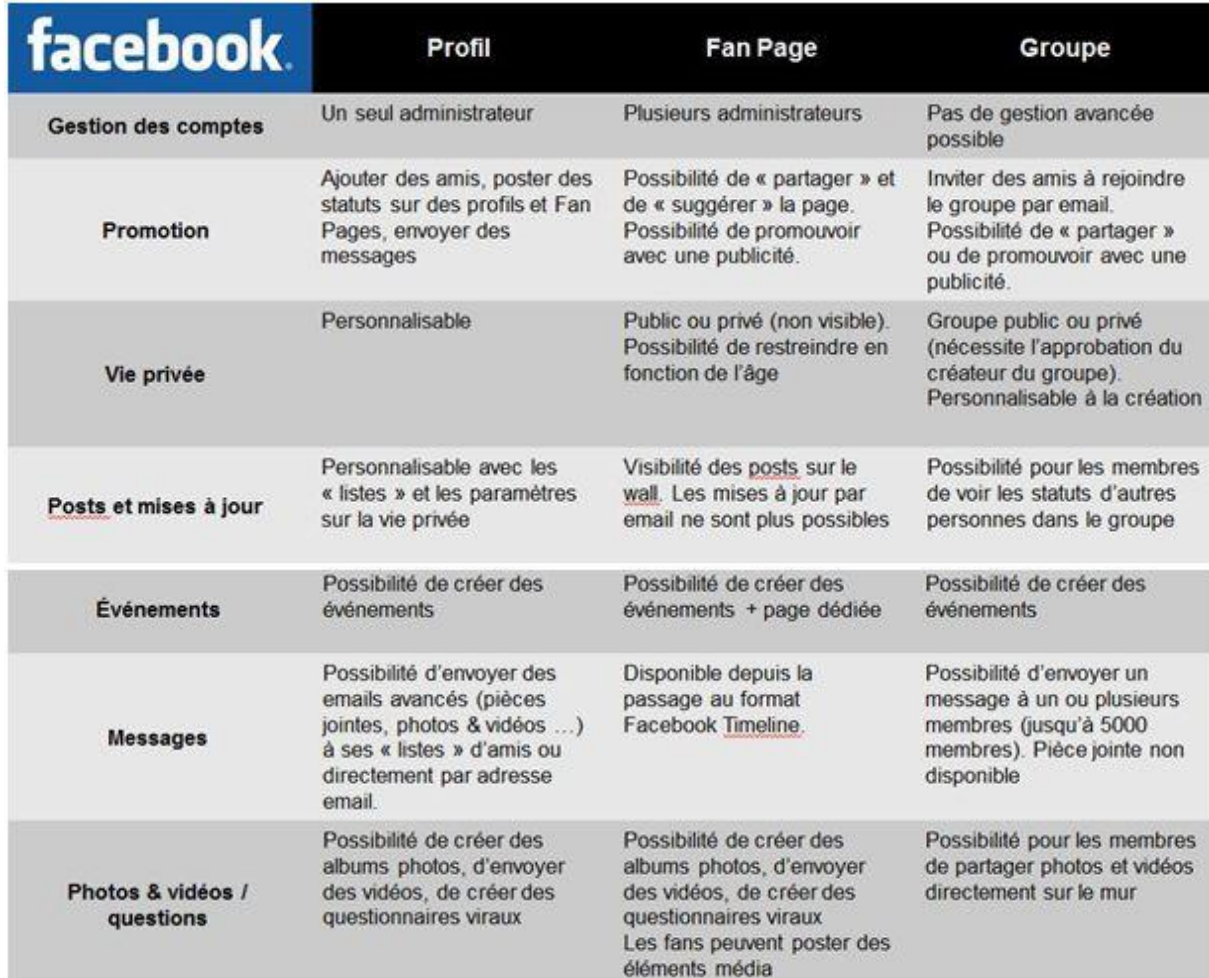

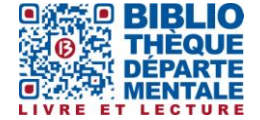

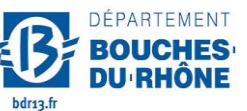

**Contact :** Salle d'actualité abd-actualite@cg13.fr Tel : 04 13 31 83 60 - Fax : 04 13 31 83 03

## Quels sont les risques de Facebook ?

Le risque principal est que les informations publiées soient utilisées contre vous par des personnes malveillantes.

C'est pourquoi il convient :

- de ne pas négliger les paramétrages de confidentialité, lors de la création de votre page,
- $\downarrow$  de ne pas accepter n'importe qui en tant qu'« ami »,
- ↓ de veiller à ce qu'on publie, afin que le contenu ne se retourne pas contre nous.

## Créer son compte Facebook

Rien de plus simple ! Rendez-vous sur la page www.facebook.com et renseignez les différents champs.

*C'est également sur cette page, en haut, que vous vous connecterez à votre compte Facebook en entrant l'adresse électronique qui a servi à la création de la page, ainsi que le mot de passe associé*. Un simple clic sur le bouton Connexion, et vous serez connecté !

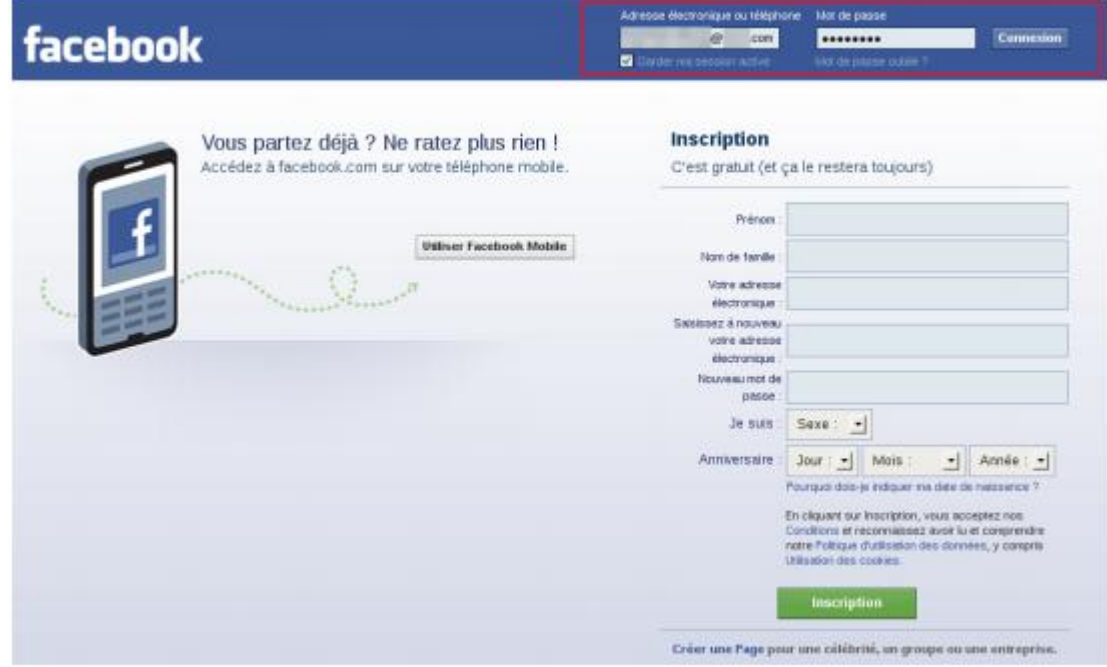

#### **3 étapes que l'on peut ignorer :**

Avant de vous lancer, Facebook va vous aider à retrouver des amis, et à ajouter les premières informations de votre profil.

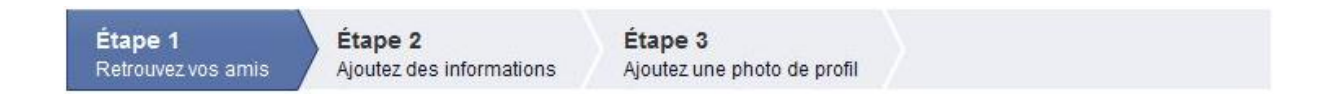

Après avoir cliqué sur le bouton Terminer, vous entrez sur votre page, dans votre « fil d'actualité » (cf. page 4)

## Paramétrer la confidentialité de votre compte

Le plus important est de modifier les paramètres de confidentialité de votre compte afin que votre page ne soit accessible qu'à vos seuls amis pour éviter que des inconnus voient vos informations.

Pour cela, cliquez sur le petit cadenas situé en haut à droite et choisissez le menu **Afficher plus de paramètres**.

Dans la barre de gauche se trouve un certain nombre de critères sur lesquels vous pouvez agir.

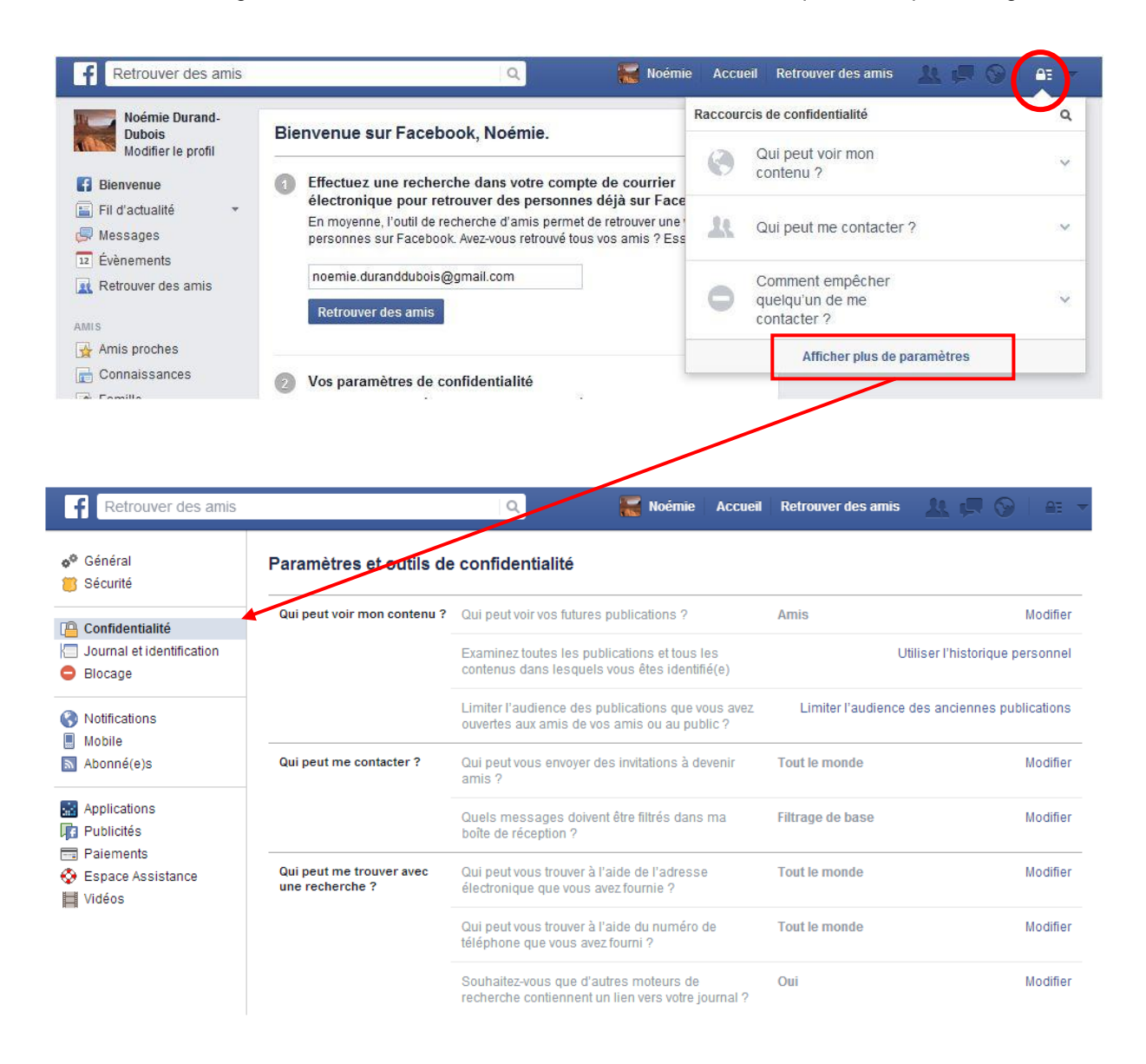

Prenez un peu de temps pour parcourir les différents paramètres, afin de régler votre page comme vous le souhaitez, et notamment la Confidentialité et Journal et identification .

Pour agir sur un paramètre, cliquez sur Modifier, et corrigez selon votre souhait. Il est conseillé de restreindre l'accès de vos publications à vos seuls amis.

# Le fil d'actualité :

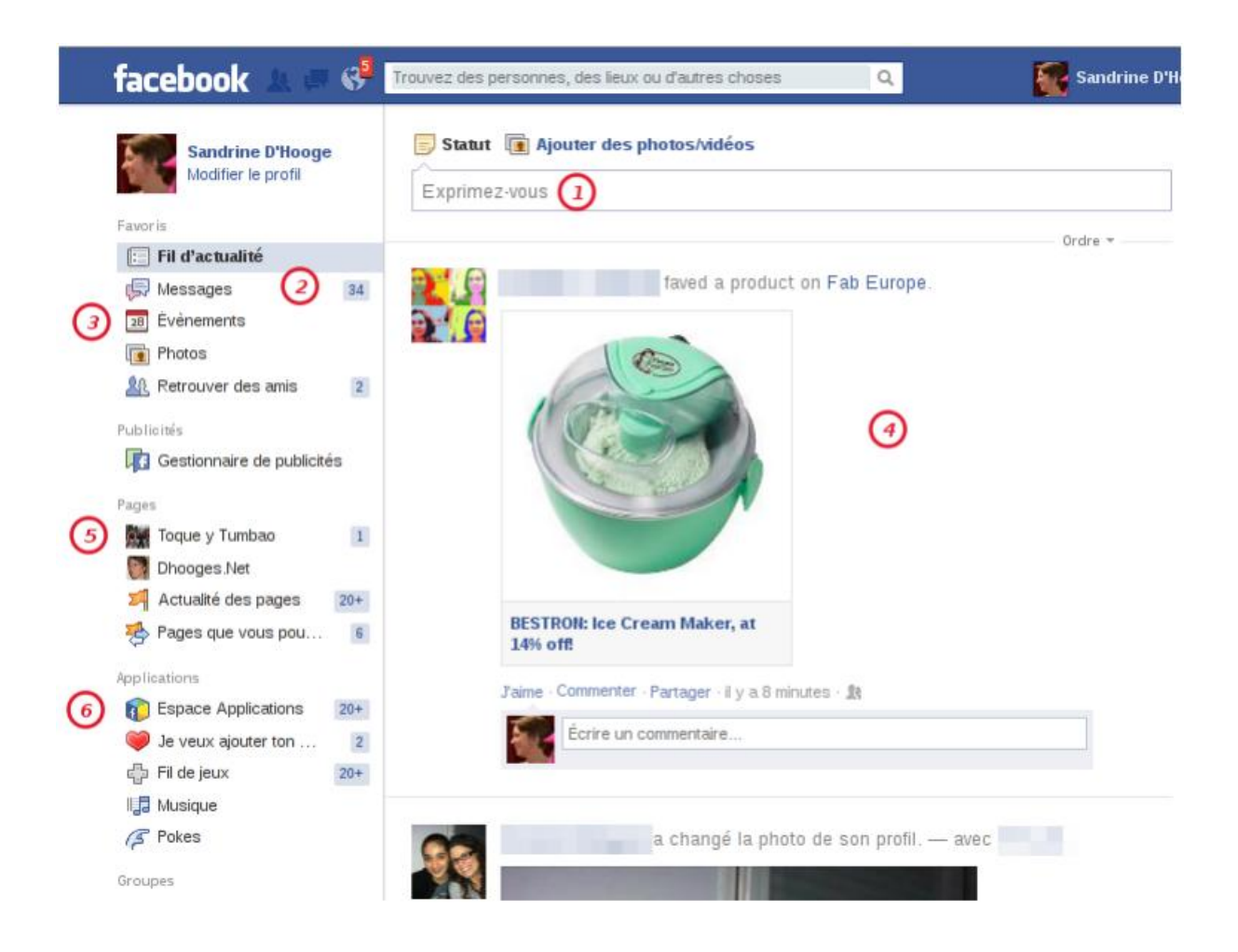

1. vous vous exprimez sur votre **mur** : (mur = la page principale de votre compte Facebook. Sur votre mur sont affichés les notifications et évènements que vous aurez publiés, ainsi que les commentaires et messages de vos amis.

2. **tchater** avec vos amis (=discuter avec d'autres personnes en temps réel depuis un ordinateur),

3. voir les événements auxquels vous êtes invités,

4. **Le fil d'actualité** : ici, vous pouvez voir les dernières publications que vos amis auront faites sur leurs **murs** (descendez l'ascenseur pour dérouler le fil), dire que vous les aimez, les commenter et même les partager sur votre mur,

5. éventuellement, voir vos autres pages,

6. accéder aux applications proposées par Facebook (jeux,...),

# Visite guidée de la page de profil facebook

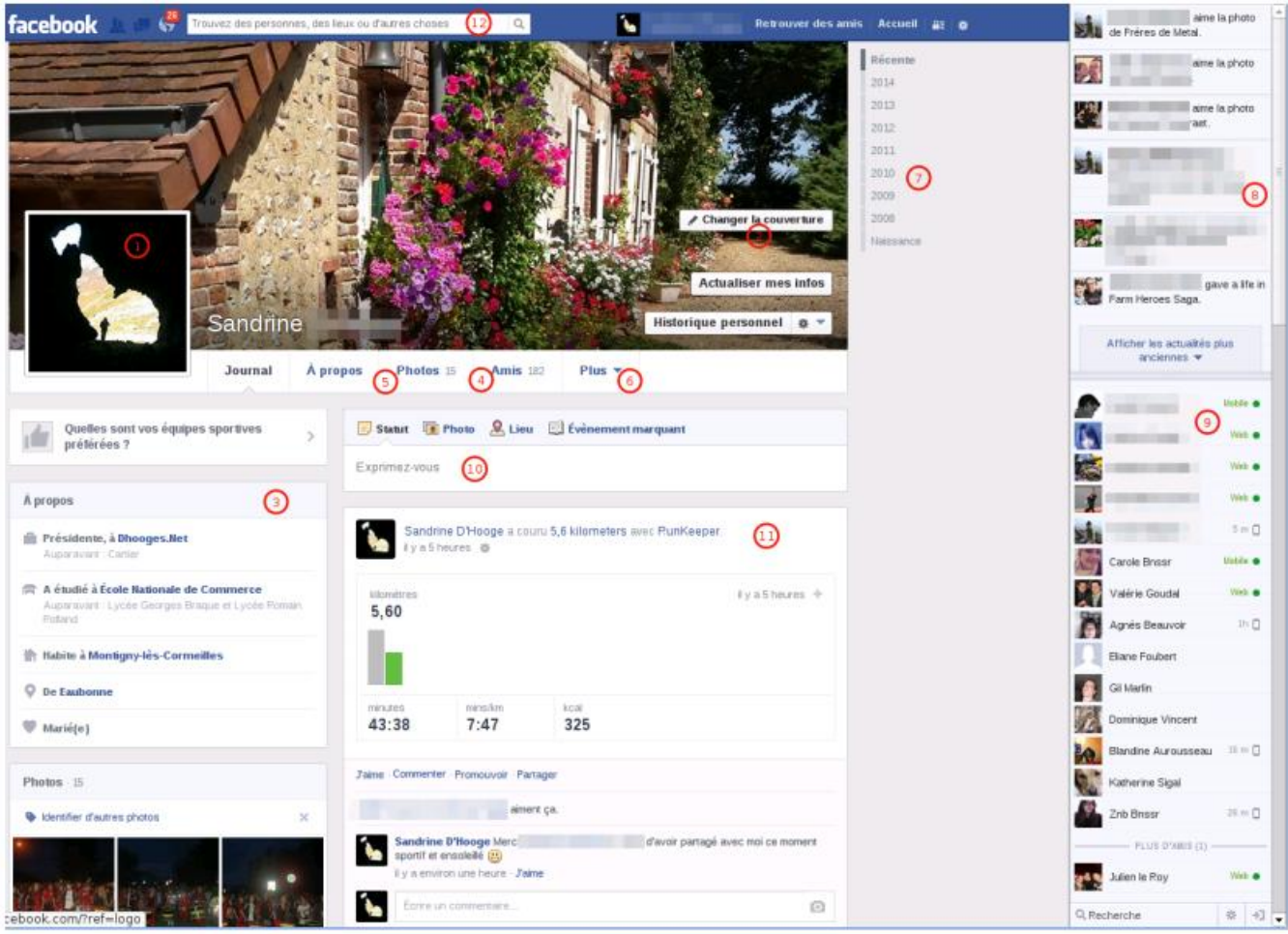

1. La photo que vous avez choisie pour illustrer votre profil.

2. La photo de « couverture » de votre page.

3. Les informations vous concernant.

4. Le nombre de vos amis. Plus bas sur votre page, à gauche, vous disposez d'un cadre avec des miniatures permettant l'accès à leur page.

5. Le nombre de photos que vous avez « postées » (= mis en ligne).

6. Plus d'informations vous concernant.

7. La frise chronologique de vos publications. Vous pouvez cliquer sur un millésime pour accéder à vos publications de cette année-là.

8. Zone d'affichage des dernières publications de vos amis. Cette zone défile car elle s'actualise en permanence.

9. Vos amis connectés à cet instant, signalés par un point vert, avec qui vous pouvez discuter au moyen de la conversation instantanée.

10. Votre mur, sur lequel vous pouvez publier une humeur, une photo, une invitation à un événement, un lien vers un site internet…

11. Le déroulé de vos précédentes publications, sous lequel vont s'afficher les différents commentaires et mentions de vos amis.

12. La barre de recherche d'amis ou de pages publiques.

**Bonne navigation sur votre Facebook**